## 日本天文学会年会

# オンライン参加マニュアル

(講演者用)

version:4.0 (2022 年 2 月 25 日)

作成:年会実行委員会

## 目次

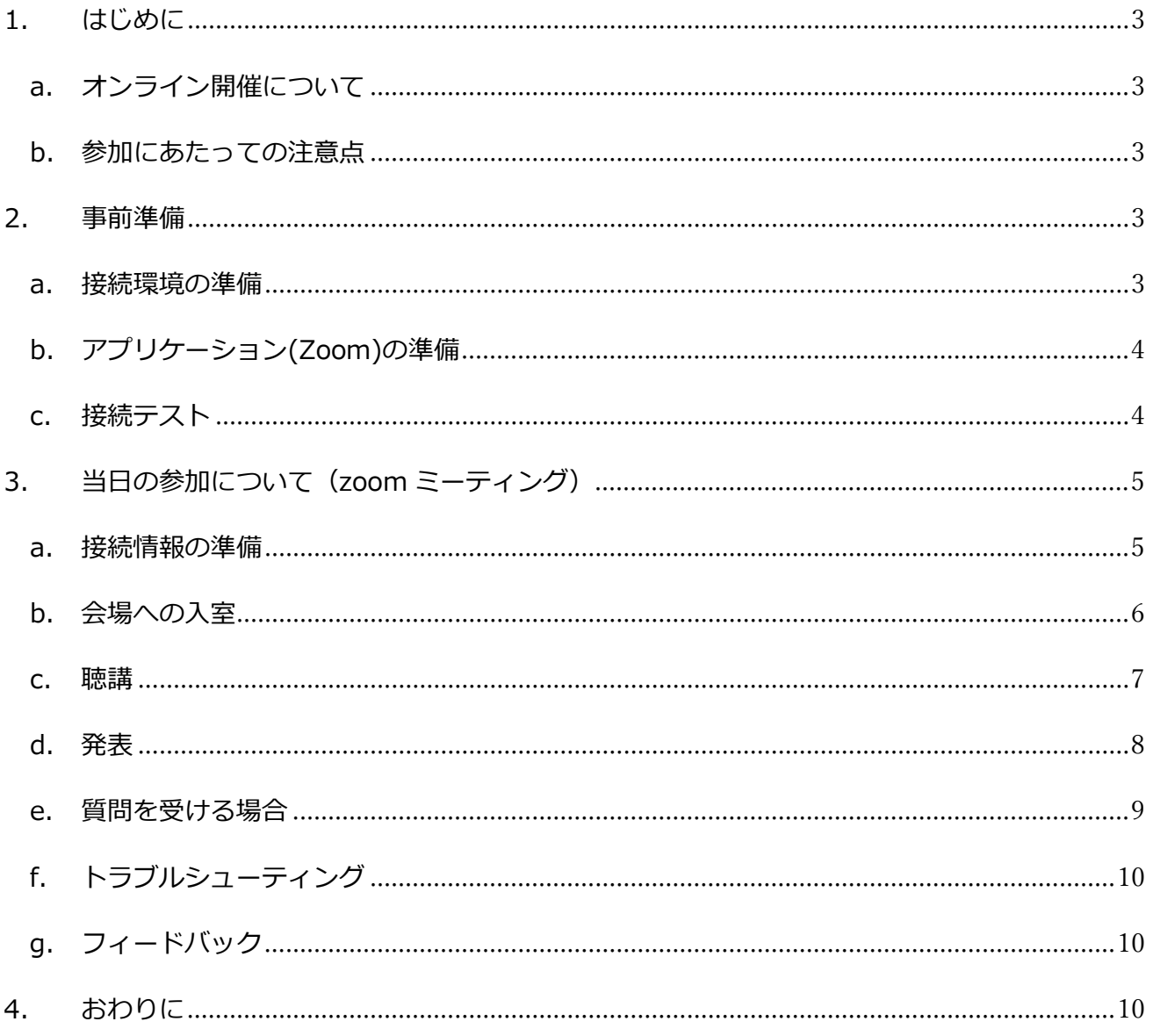

### <span id="page-2-0"></span>1. はじめに

<span id="page-2-1"></span>a. オンライン開催について

日本天文学会 2022 年春季年会は 広島大学 での開催を予定していましたが、新型コロナウイル ス感染症の影響を考慮し、4 回目の**完全オンライン開催**といたします。

## 開催期間:2022 年 3 月 2 日 (水) ~ 2022 年 3 月 5 日 (土)

開催にあたってはウェブ会議システム「Zoom」を利用いたします。このマニュアルでは、大学 や自宅などから PC オンラインで年会に参加される、講演者の皆様へ向けたマニュアルを掲載致し ます。

<span id="page-2-2"></span>b. 参加にあたっての注意点

推奨する接続環境は、Zoom に依存します。接続媒体(PC 等)の設定や通信環境が受信状況に大 きく影響いたしますので、ご自分の環境が対応しているか、あらかじめ ZOOM([ヘルプセンター](https://support.zoom.us/hc/ja/categories/200101697-%E5%A7%8B%E3%82%81%E3%81%AB)) のサイトでご確認下さい。

また、下記の点については十分にご注意ください。

- ・参加時の録画・録音、発表資料のキャプチャー保存は固くお断りいたします。
- ・サイトへの掲載、配信などの再配布についても固くお断りいたします。

#### <span id="page-2-3"></span>2. 事前準備

<span id="page-2-4"></span>a. 接続環境の準備

当日必要な物品は下記の通りです。

• **ネットワーク**

なるべく安定した回線をご用意の上接続してください。接続が途切れそうな場合には、「〇 〇のネットワーク帯域幅が低くなっています」などのアラートが表示され、アプリケーショ ンが終了することがあります。

#### • **接続端末**

PC、スマートフォン、タブレットなど

• **スピーカー**

PC 内蔵スピーカー、外部スピーカー、イヤフォンなど。マイクを ON にする場合は、ハウリ ングを防ぐため、イヤホン、ヘッドホンの使用を推奨します。

• **マイク**

質問などで話す場合に必要になります。(内蔵マイク、外付けマイク、ヘッドセットなど)

• **カメラ**

顔を見せる場合 (PC 内蔵カメラ、ウェブカメラなど) ※基本は OFF です

<span id="page-3-0"></span>b. アプリケーション(Zoom)の準備

当日利用する端末に Zoom をインストールしておいてください。ダウンロードは下記のサイト からできます。

Zoom ダウンロードセンター <https://zoom.us/download>

**[ 注意!! ]**

急激に需要が高まったことから、セキュリティ向上のためにバージョンのアップデートが頻繁に 行われています。最新の状態にしておくことを推奨いたします。

<span id="page-3-1"></span>c. 接続テスト

上記 a,b の準備が整いましたら、接続テストを行っておくことをお勧めいたします。 接続テストは、下記のサイトから行えます。

Zoom ミーティングテスト <https://zoom.us/test>

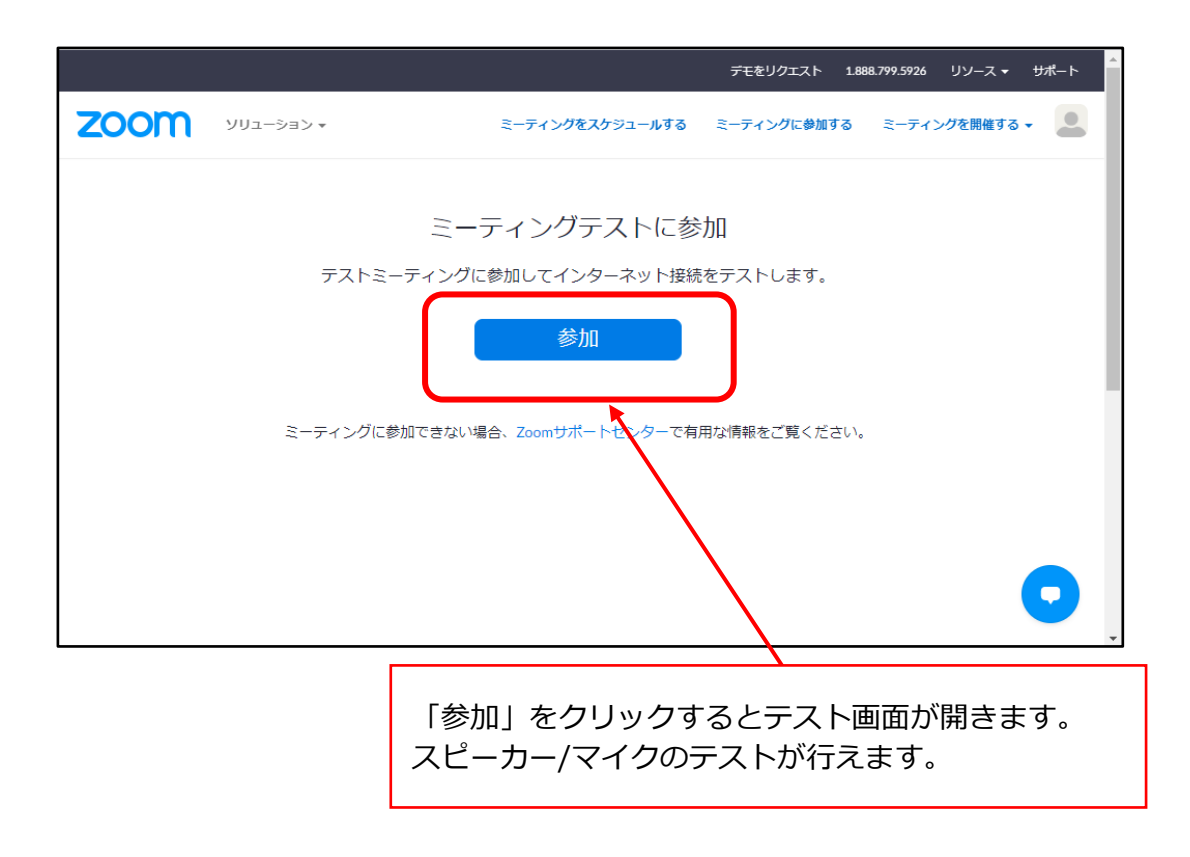

## <span id="page-4-0"></span>3. 当日の参加について(zoom ミーティング)

#### <span id="page-4-1"></span>a. 接続情報の準備

接続するには各会場の URL とパスワードが必要となります。 事前にメールでお送りした、接続情報を記した PDF ファイルをご用意ください。 なお、会期中のスケジュールは下記の通りです。青字が Zoom ミーティングで実施されるイベン トです。

#### **◆ 3 月 2 日 (水) 1 日目**

- 09:30-11:40 通常セッション (午前の部) 13:00-15:10 通常セッション (午後の部)
- 15:30-16:30 ポスターセッション

#### **◆ 3 月 3 日 (木) 2 日目**

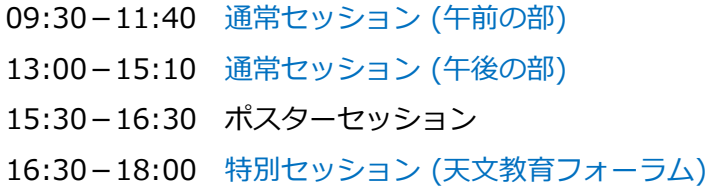

#### **◆ 3 月 4 日 (金) 3 日目**

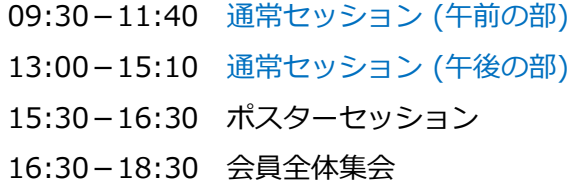

#### **◆ 3 月 5 日(土) 4 日目**

09:30-11:40 通常セッション (午前の部) 13:30-15:20 受賞記念講演 第1部(林忠四郎賞・研究奨励賞) 15:30-16:30 受賞記念講演 第 2 部(欧文研究報告論文賞)

※より詳しい情報は年会のホームページでご確認下さい。

<https://www.asj.or.jp/jp/activities/nenkai/>

### <span id="page-5-0"></span>b.会場への入室

各会場へは、講演者はセッション開始時刻の 10 分前までに入室して下さい。事前にお送りしたリ ストをご覧になり、該当の接続先 URL をクリックしてください。参加情報(氏名・メールアドレ ス)の入力が完了すると、ZOOM 画面が表示されます。

1. 接続先 URL をクリック (またはブラウザーのアドレスバーに URL を入力してジャンプ)

例)https://zoom.us/meeting/register/XXXXXXXXXXXXXXXXXX

2. 参加登録画面で参加情報を入力

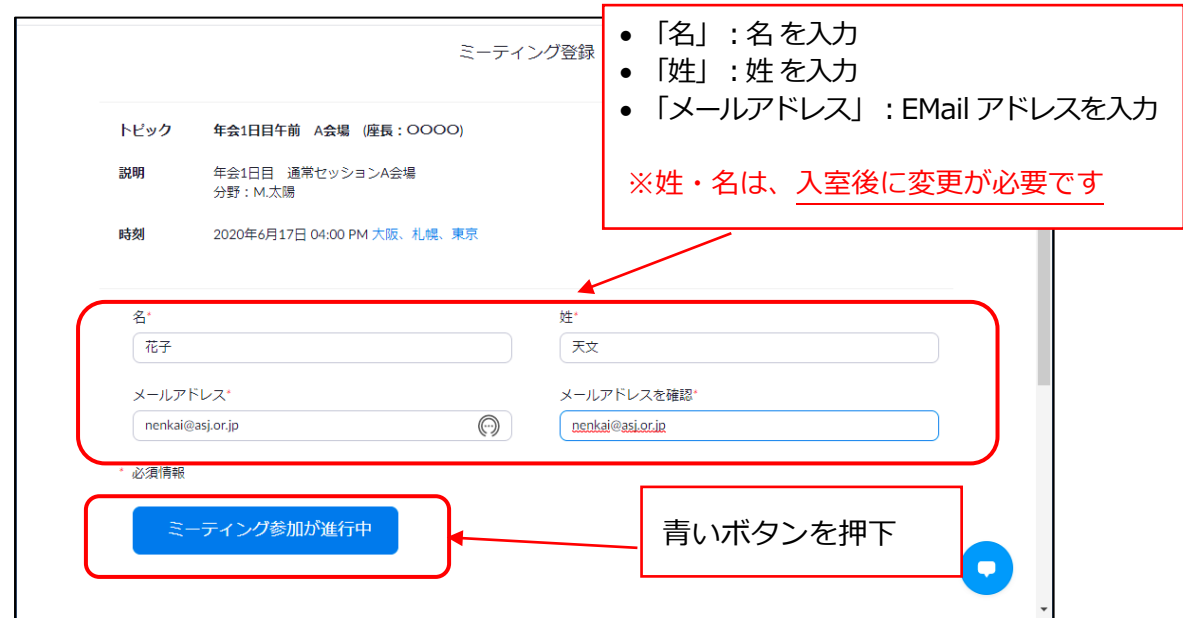

注:セッション開始時刻の 30 分以上前に登録を行なった場合、Zoom の接続先情報がメールで送 られます。セッション開始時刻の10分前までに、送られたメールの URL をクリックして接続して ください。

3. Zoom の起動 (PC の場合)

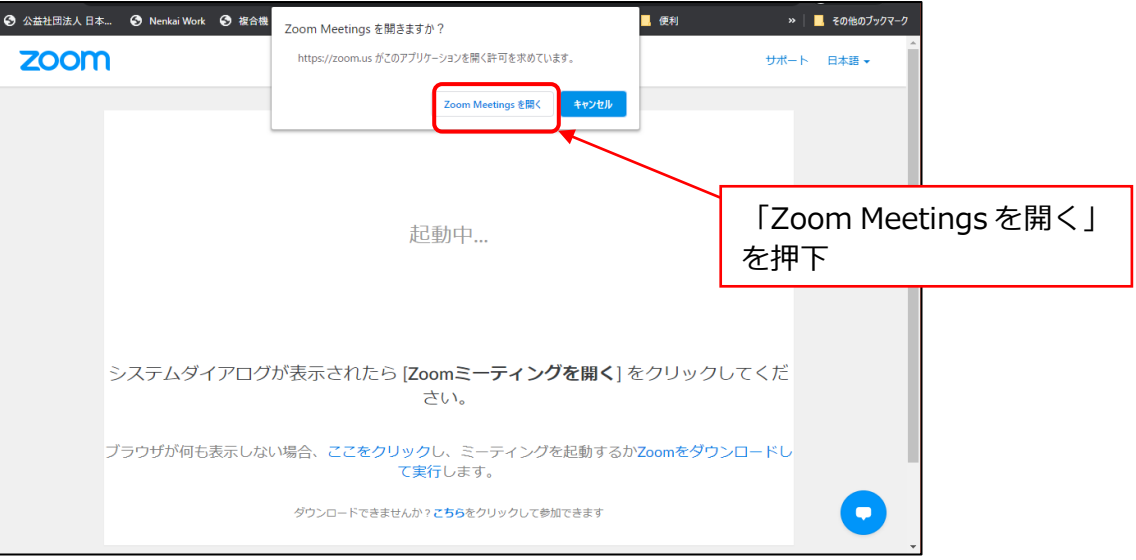

#### 4. 聴講の開始

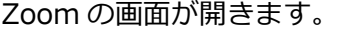

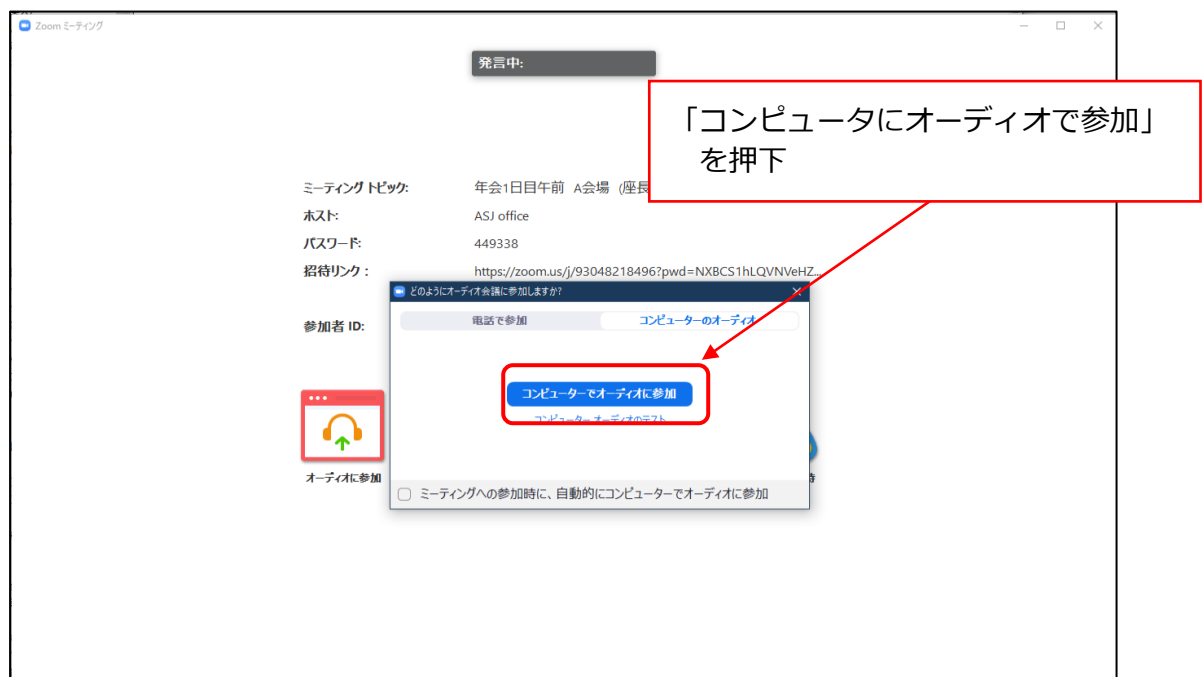

#### <span id="page-6-0"></span>c. 聴講

Zoom 起動後の流れを説明します。

1. 「参加者名」を設定してください。(名前をクリック -「詳細」-「名前の変更」)

**参加者名:**\*[アスタリスク] + 講演番号 + 氏名 + (所属)

- 例)\*Z401a 天文太郎(天文大学)
- 2. 5 分前までに、操作担当と講演者の間で、音声の確認などを行います。 ミュートが外れたら、操作担当者の指示に従って発声をお願いします。 (20 分前-10 分前には画面共有の確認もできます。)
- 3. 3 分前までに、講演者へ、操作の説明を行います。 マニュアルをご準備しておいてください。
- 4. 3 分前から、聴講者へ、操作の説明(質問方法など)を行います。 質問される場合に備え、こちらの説明も聞いておいてください。

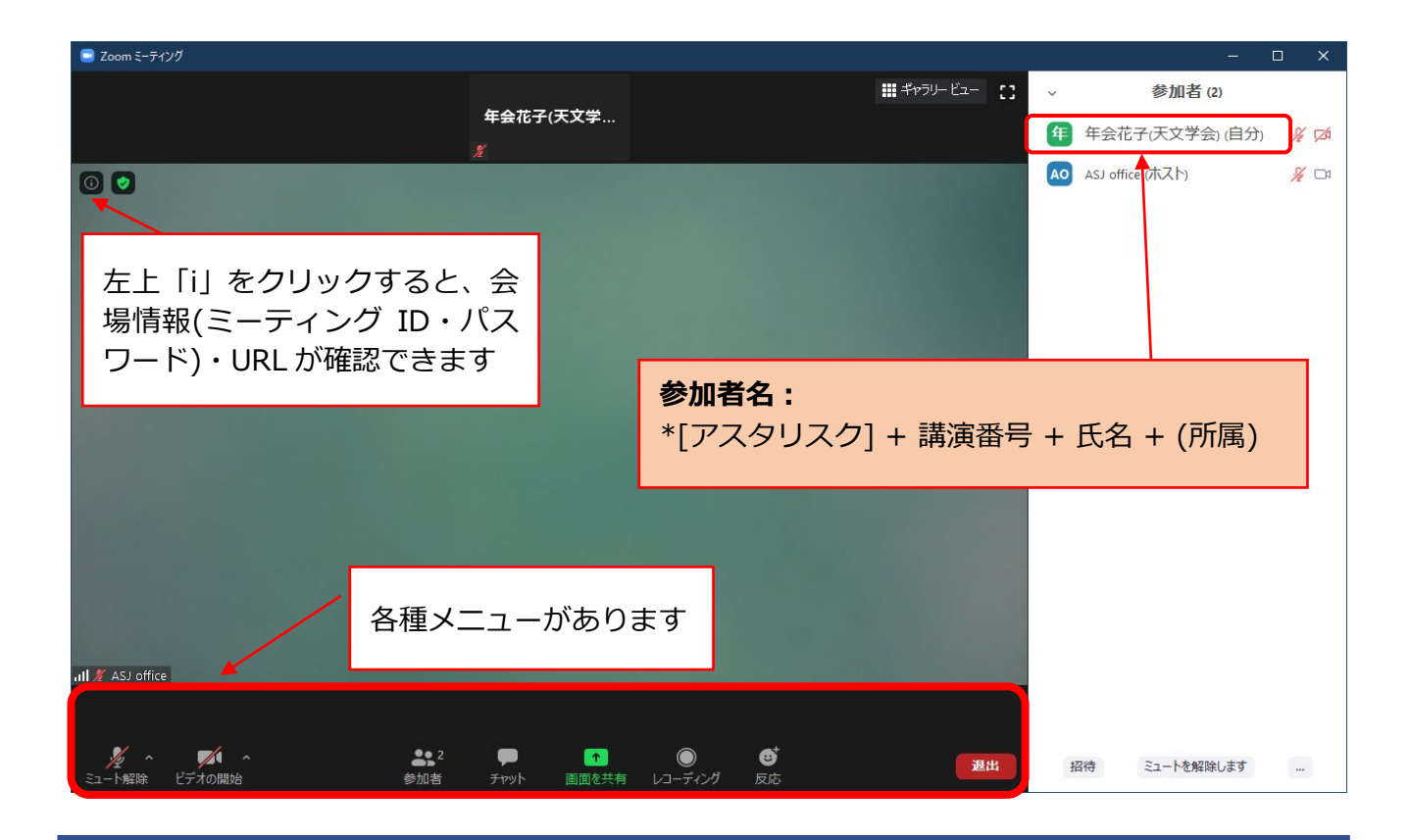

<主に使用するメニューの説明>

・ミュート:マイク/スピーカーの設定、マイクの ON・OFF 切替ができます(ホストに許可さ れた場合のみ可能です)

・参加者:ミーティングの参加者を確認できます (画面右側)

・チャット:参加者にメッセージを送ることができます

- ・退出するときは、画面右下にある赤いボタン**「退出」**を押下してください。
- ・途中入室、途中退出は可能です。

#### <span id="page-7-0"></span>d. 発表

- 1. 前の講演者の方が講演中に、ホスト(操作担当者)が共同ホストに設定します。
- 2. 前の講演者が画面共有を終了しましたら、「画面を共有」を押下して、速やかに講演フ ァイルを準備・表示してください。(1 分以内)

- 3. 画面共有をしない場合は、申し出てください。代わりにホストが、事前に提出した講演 ファイルを表示します。ファイルの準備に 1 分以上要した場合にも、代わりにホストが 表示します。
- 4. 発表を開始してください。

画面共有のとき、講演ファイルをすぐに選択できるようにするため、デスクトップ 上のウィンドウは講演ファイルと Zoom のみにしておいてください。

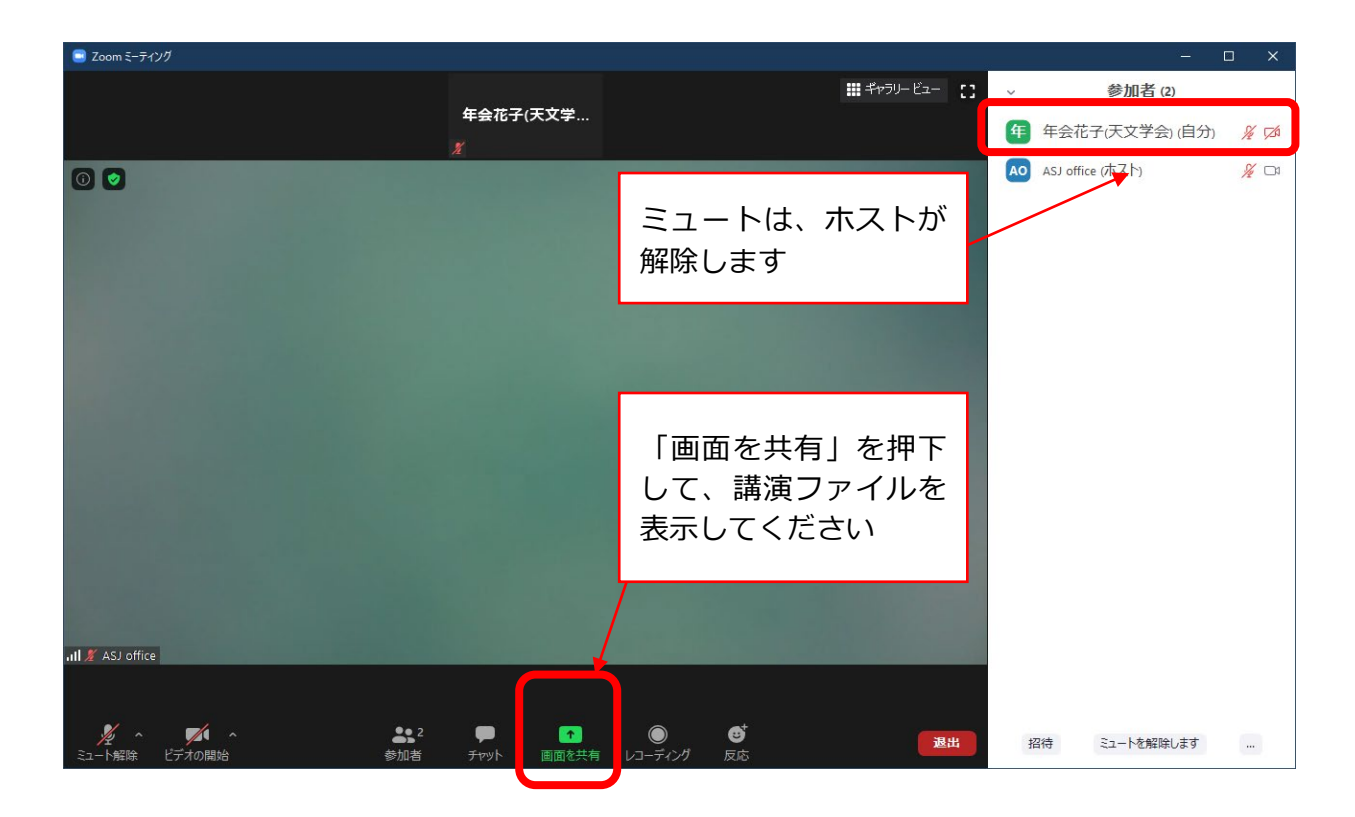

- <span id="page-8-0"></span>e. 質問を受ける場合
	- 1. 座長が質問を募集します。
	- 2. 質問がある方は**「挙手」**をして、座長から指名されたら発言をします。
	- 3. 発表者は質問を聞いて答えてください。
	- 4. 質疑応答が終了後、操作担当者が発表者の「共同ホスト」の設定を解除します。

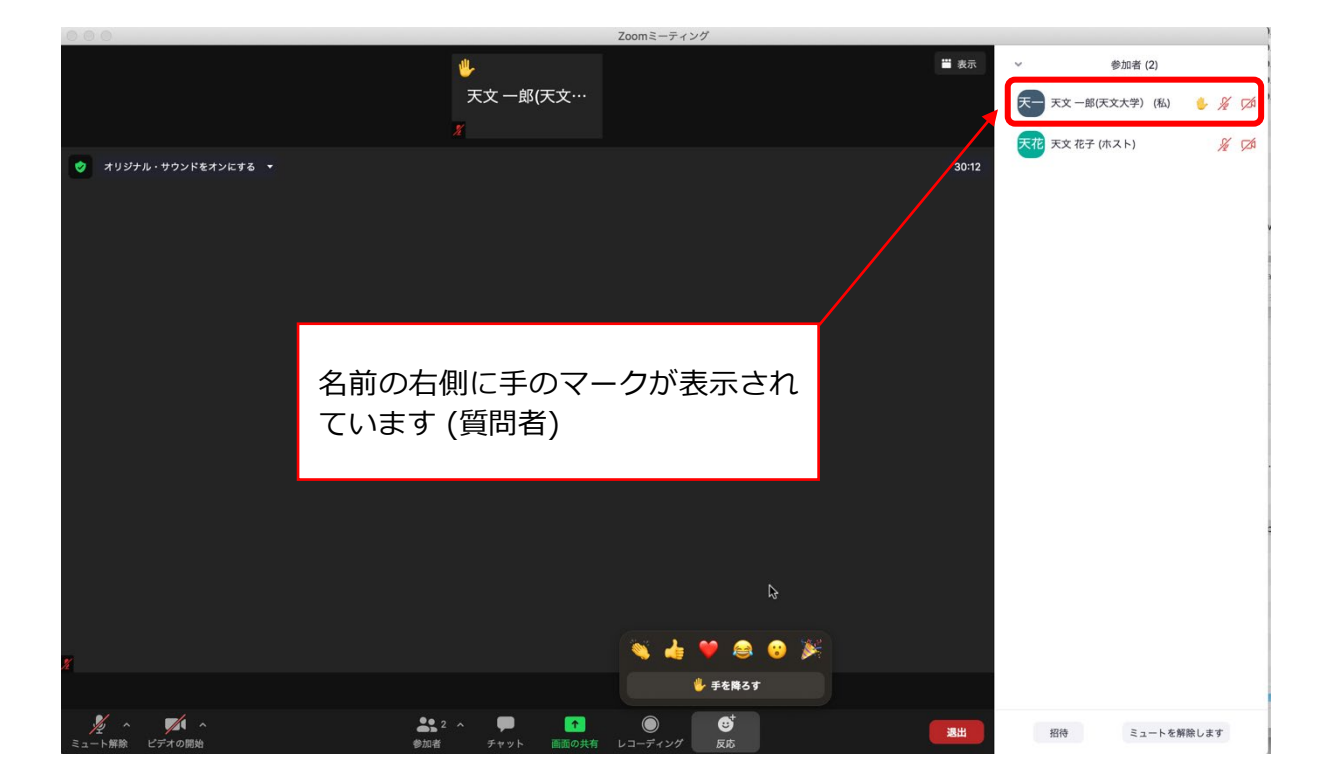

- <span id="page-9-0"></span>f. トラブルシューティング
	- 1. ハウリングが発生した場合 → 操作担当者が調整します。指示に従ってください。
	- 2. 接続が切れてしまった場合 → ケーブルなどを確認の上、再接続してください。
	- 3. 急に講演が出来なくなった、代理の方が講演を行う場合
		- → [nenkai-committee@asj.or.jp](mailto:nenkai-committee@asj.or.jp) (年会実行委員会)にメール、もしくは電話(下記参照) してください。
- <span id="page-9-1"></span>g.フィードバック

宜しければ、下記のサイトにて感想やご意見などをご入力ください。今後の参考にさせて頂 きます。

<https://forms.gle/MSEvdRS5wvYHfBNz6>

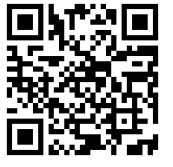

2 次元バーコード

## <span id="page-9-2"></span>4. おわりに

オンラインのため予期しないトラブルが発生するかもしれませんが、落ち着いて対応をお願 い致します。対応方法が不明な場合は、座長や操作担当者に相談してください。

主要な連絡先は、下記の通りです。

 $\sim$ 連絡先 $\sim$ 

【年会期間中の電話番号】

090-4387-6893 (学会事務局)

【メールアドレス】

nenkai-committee@asj.or.jp (年会実行委員会) nenkai@asj.or.jp (学会事務局)